## Prijem na zalihe skladište MP i zalihe materijala (ili VP) u istom računu

Poslednja izmena 25/07/2024 8:46 am CEST

Ako na jednom računu imamo stavke za maloprodajno skladište i stavke za zalihe materijala ili veleprodajno skladište, sve možemo uneti kroz isti prijem u okviru modula zaliha.

## Koraci su: **Poslovanje > Primljeni račun > Nov**

1 popunimo zaglavlje primljenog računa: stranku, datume, iznos za plaćanje, originalni broj kao i kod svakog drugog računa

2 Zatim popunjavamo RASHOD:

- Vrsta rashoda: Zalihe
- Konto: 1300
- Stopa PDV: opšta stopa ili snižena
- PDV se odbija: štiklirano (ako imamo pravo na odbitak)
- POPDV: Unesmo u koje polje POPDV želimo da se ovaj iznos pojavi.
- Prijem: idemo na + desno pored polja i [unosimo](http://rs-minimax.knowledgeowl.com/help/unos-prijema) nov prijem. Popunjavmo

podatke i za prijem na skladište veleprodaje i na skladište maloprodaje **zajedno**. Na konkretnom redu u prijemu biramo skladište:

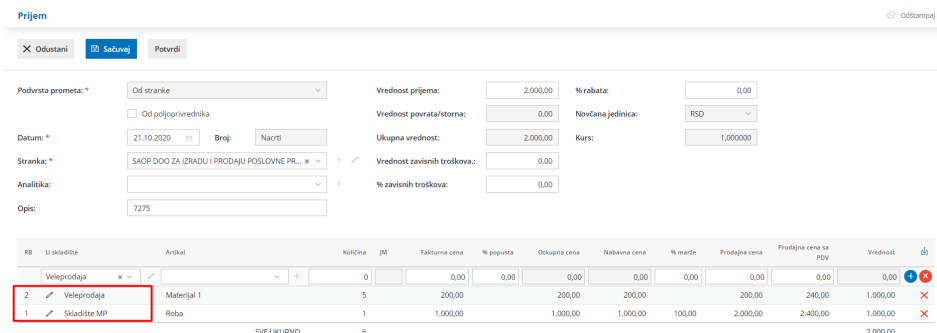

čim kliknemo u kalkulaciji na POTVRDI program nas vraća u primljene račune.

- u polju OSNOVICA prikazaće nam se iznos osnovice za prijem u skladišta, i PDV na osnovu unete stope za PDV u podešavanju rashoda

3 potom sačuvamo red

4 potvrdimo račun